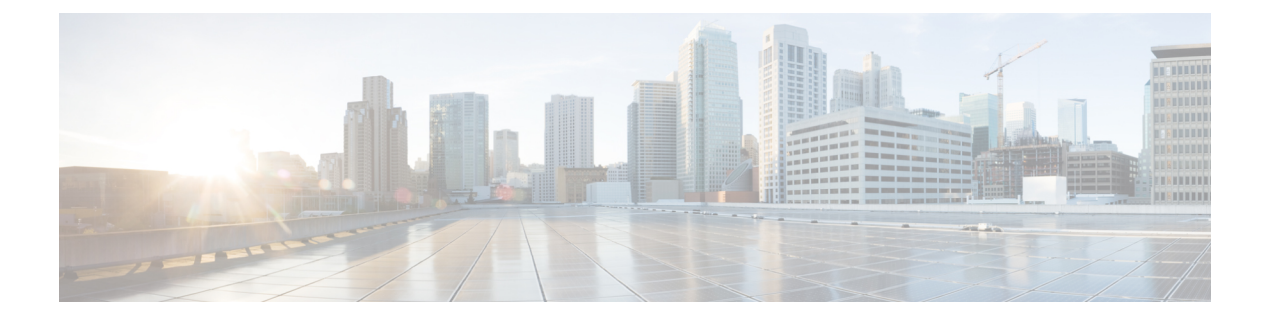

# 配置呼叫限制

- 呼叫限制概述, 第1页
- 呼叫限制配置任务流程, 第2页

## 呼叫限制概述

呼叫限制功能允许您的系统自动限制或拒绝新的呼叫尝试。 当条件导致用户在摘机和接收拨号音之 间遇到延迟时,系统将采取此操作。

可能导致此延迟的因素包括:

- 呼叫活动频繁
- CPU 可用性低
- 路由循环
- 磁盘 I/O 限制
- 磁盘碎片化

系统使用呼叫限制参数中指定的值来确定拨号音延迟的可能性,以及何时不需要进行呼叫限制。

当必须进行限制以防止拨号音延迟时间过长时,系统会进入黄色预警状态,新的呼叫尝试将会受到 限制(拒绝)。

当系统对拨号器延迟的计算值超出在呼叫限制服务参数中配置的阈值时, Unified Communications Manager 会拒绝新呼叫。 激活呼叫限制后, 如果用户尝试发起新呼叫, 他将听到忙音, 可能还会在 电话显示屏上收到提示,具体取决于电话型号。

呼叫限制可有效阻止延迟时间过长,从而防止用户向系统管理员抱怨,或者质询系统是否已关闭或 电话是否损坏。 您的系统会持续监控系统,以便预测何时可能发生此类延迟。

当拨号音延迟在呼叫限制服务参数的指导值内时,Unified Communications Manager 将退出黄色预警 状态以停止呼叫限制,再次允许用户发起新呼叫。

## 呼叫限制配置任务流程

#### 过程

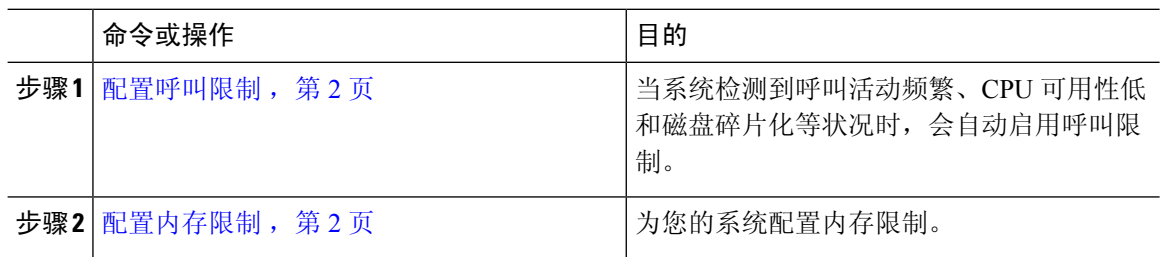

### 配置呼叫限制

当系统检测到呼叫活动频繁、CPU可用性低和磁盘碎片化等状况时,会自动进行呼叫限制。修复这 些状况后,系统会自动退出限制。呼叫限制通过高级服务参数配置。对于许多部署而言,默认设置 即已足够。

### $\triangle$

注意 我们建议您不要修改呼叫限制参数,除非有客户支持人员建议这样做。

#### 过程

- 步骤1 从 Cisco Unified CM 管理中, 选择系统 > 服务参数。
- 步骤 **2** 从服务器下拉列表中,选择服务器。
- 步骤 **3** 从服务下拉列表中,选择 **Cisco CallManager**。
- 步骤 **4** 单击高级。
- 步骤 **5** 在呼叫限制下,配置呼叫限制服务参数的值。 有关参数帮助说明,请单击 GUI 中的参数名称。
	- 代码黄色进入延迟
	- 代码黄色退出延迟日历
	- 代码黄色持续时间
	- 允许的最大事件数
	- 系统限制示例大小

步骤 **6** 单击保存。

### 配置内存限制

此程序用于为您的系统配置内存限制。

#### 过程

步骤 **1** 从 Cisco Unified CM 管理中,选择系统 > 服务参数。

步骤 **2** 从服务器下拉列表中,选择 Unified Communications Manager 服务器。

步骤 **3** 从服务下拉列表中,选择 **Cisco CallManager**。

步骤 **4** 单击高级。

步骤 **5** 将启用内存限制参数设置为 **True**。

步骤 **6** 在内存限制区域中配置其他服务参数的值。 有关参数帮助,请单击 GUI 中的参数名称。

步骤 **7** 单击保存。

 $\overline{\phantom{a}}$ 

 $\mathbf{l}$ 

当地语言翻译版本说明

思科可能会在某些地方提供本内容的当地语言翻译版本。请注意,翻译版本仅供参考,如有任何不 一致之处,以本内容的英文版本为准。